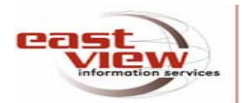

# **EAST VIEW** *Издания по общественным и гуманитарным наукам* **http://ebiblioteka.ru**

# **Алгоритм работы**

### **Поиск журналов**

- Выберите при необходимости справа от поля поиска "язык поиска" "русский/английский" или "транслитерация" ENG RUS DE
- Для просмотра отдельных номеров периодических изданий, щелкните по закладке «**каталог изданий»,** на верхней панели инструментов.
- Выберите в появившемся списке журналов конкретное издание для просмотра и поиска информации, щелкните по названию, например**: Вопросы истории.**
- Введите свой запрос в поле, находящемся с левой стороны в нижней части экрана, щелкните **Поиск.**
- Просмотрите издание по годам, выбрав конкретный год издания в поле "доступ к индивидуальным номерам" (2009), затем отдельный номер.
- Щелкнув по заголовку отдельной, заинтересовавшей статьи, получите ее полный текст.

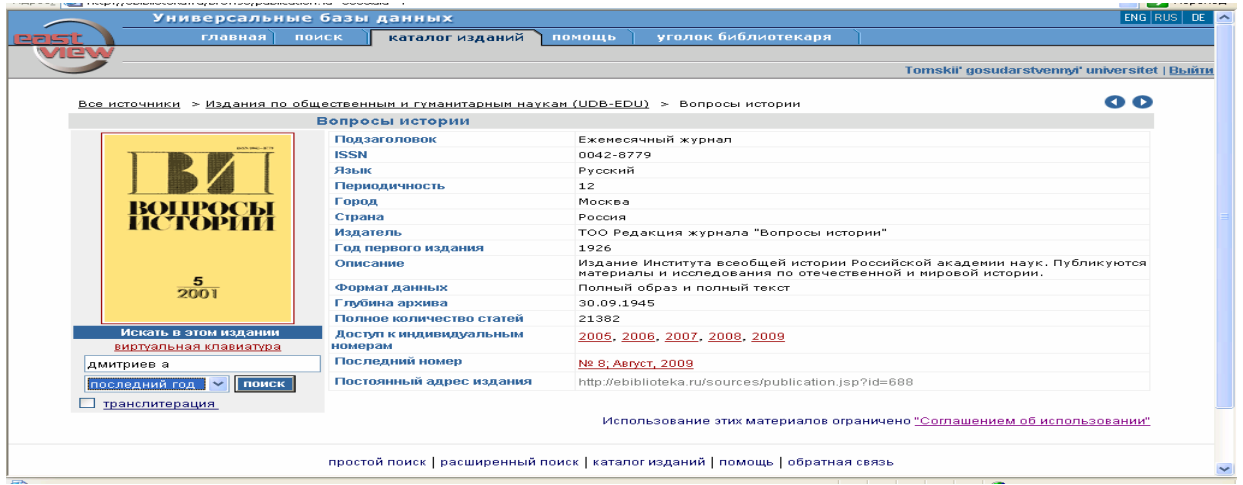

## **Поиск**

Выберите в поле **Поиск** вид поиска: **простой** или **расширенный**.

#### **Простой поиск**

- Введите в строке поиска ключевое слово или фразу. Для соединения слов в поисковой фразе, сужения или расширения поиска используйте: <u>[и или] не расстояние</u> Г транслитерация<br>Средствование города и поиска используйте: [[изблон \*][изблон 3][ точная фраза]
- Отметьте конкретную базу данных и выберите поле «все» для поиска по всем периодическим изданиям

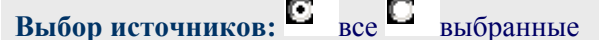

☑ **UDB-EDU** Издания по общественным и гуманитарным наукам

- Задайте конкретный временной период поиска по датам, «с… по…» в поле **Выбор даты** или воспользуйтесь верхним полем для поиска в изданиях за **все годы**, **последний год** и т.д.
- Нажмите кнопку «поиск» задав вышеперечисленные параметры.

### Расширенный поиск

Для задания сложных запросов, щелкните по закладке «поиск по:» и выберите поле для ввода запроса. Например:

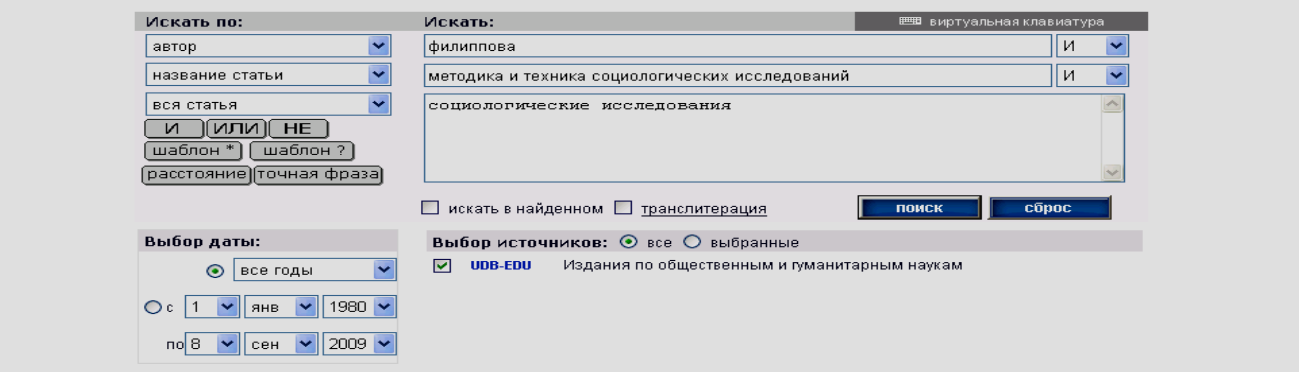

- Определите параметры поиска в трех полях раздела «искать по:» (автор, название статьи, вся статья).
- Отметьте конкретную базу данных и выберите поле «все» для поиска по всем периодическим изданиям.
- Используйте логические операторы И, ИЛИ, НЕ справа от поля ввода ключевых слов для того, чтобы сузить или расширить поиск.

#### Результаты поиска

- Просмотрите результаты поиска, выведенные на экран в виде перечня статей.
- «Щелкните» по выбранной статье для просмотра и прочтения.
- Задайте вид результата поиска, выбрав «закладку»: «статьи», «цитаты» или «текст».
- При выборе закладки «цитаты», результаты поиска будут представлены выдержкой из текста статьи, содержащей ключевые слова, использованные для поиска.
- При выборе закладки «текст», на экран будет выведен полный текст статьи, отобранной в  $\bullet$ результате поиска.
- Пометьте галочками заинтересовавшие Вас статьи, нажмите кнопку «**Открыть статьи**» (получите список полных текстов), которые можно читать, распечатывать и сохранять на любые носители.

#### Сортировка результатов поиска

Для сортировки результатов поиска по алфавиту, по убыванию ( $\overline{v}$ ) или возрастанию ( $\overline{A}$ ), щелкните на заголовок соответствующей колонки, в которой вы хотели бы отсортировать статьи. Пример сортировки результатов по дате:

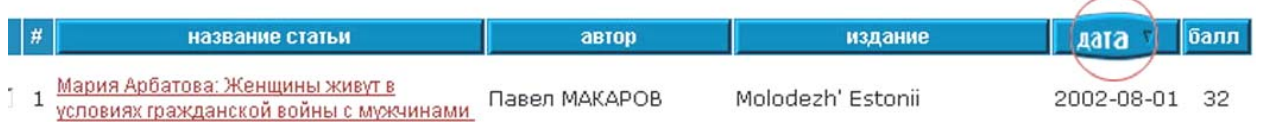

### Сохранение информации

- Пометьте галочками заинтересовавшие Вас статьи в результатах поиска и нажмите кнопку  $\bullet$ "Открыть статьи" (получите список полных текстов), которые сохраните на любой носитель.
- Активизируйте на верхней панели инструментов Файл Сохранить как...
- Выберите «Мой компьютер» и носитель для сохранения информации (CD-ROM, Съемный диск (G), Диск 3,5 (A:) и др.).
- Выберите тип файла: Веб страница, только HTML (\*htm, \*html); Текстовой файл (\*txt) и щелкните «Сохранить».

Работая на компьютерах в Научной библиотеке ТГУ, выбирайте для сохранения информации «Рабочий стол», затем «Общая папка», создайте в ней свою папку и присвойте ей имя. Перебросит информацию на любой носитель консультант читального зала.

#### **Логические операторы и их функции:**

Логические запросы формулируются с использованием операторов **AND** (**И**), **OR** (**ИЛИ**), **NOT** (**НЕ**).

Оператор **AND** (русский аналог **И**) используется для связывания двух или нескольких слов, наличие каждого из которых в поисковом документе обязательно. Пример: **олимпиада И сочи** (будут отобраны документы, содержащие оба слова).

Оператор **OR** (русский аналог **ИЛИ**) используется для связывания двух или нескольких слов, наличия только одного из которых достаточно. Пример: **партия ИЛИ фракция** (будут выбраны документы, содержащие либо слово **партия**, либо слово **фракция**, либо оба слова одновременно).

Оператор **NOT** (русский аналог **НЕ**) употребляется перед словами, наличие которых в документе необходимо исключить. Пример: **олимпиада НЕ 1980** (будут найдены документы, содержащие слово **олимпиада** и не содержащие слово **1980**). Оператор **НЕ** исключает слово, следующее за ним, и требует присутствие в запросе обязательных слов. Т.е. сами по себе в отдельности запросы **не москва**, **не архив** - некорректны.

**[\*]** - используется как символ замены любого количества букв в конце слова

**[?]** - используется как символ замены любой буквы

**[+]** - логический оператор **"И"**, позволяющий вести поиск по нескольким ключевым словам, которые обязательно должны присутствовать в результатах поиска (перед каждым словом, которое нужно связать оператором, необходимо без пробела поставить знак +; при поиске по выражению [+президент +дума] будут отобраны статьи, содержащие **оба** слова);

**[пробел]** - логический оператор **"ИЛИ"**, позволяющий вести поиск по нескольким ключевым словам, каждое из которых или все они могут присутствовать в результатах поиска (при поиске по выражению [ президент дума ] будут выбраны статьи, содержащие либо одно, либо оба эти слова);

**[-]** - логический оператор **"НЕ"**, позволяющий ограничить поиск только нужными словами, исключив при этом другие варианты, следующие за ключевым словом (при поиске по выражению [президент дума] будут найдены статьи, содержащие слово "президент" и не содержащие слово "дума").

**Морфологический анализ -** при поиске (кроме поиска на точное совпадение фразы) автоматически производится морфологический анализ каждого слова из поискового запроса, что позволяет находить не только искомое слово, но и все словоформы данного слова (во всех падежах, в единственном и множественном числах).

**Транслитерациия –** побуквенная передача текста, написанного с помощью одного алфавита, средствами др. алфавита..